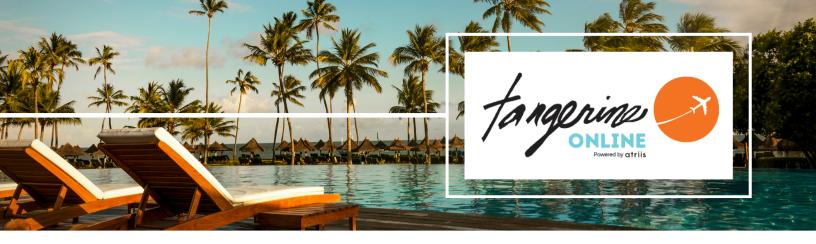

# **TANGERINE ONLINE**

# Book today for a hassle-free start to your journey!

### **GET STARTED - CREATE ACCOUNT**

Access PROFILE LINK and submit

- User name and temporary password will be sent via welcome email
- You will be prompted to change first-time password

#### **LOG IN**

- Select <u>Log in</u>
- Enter your user name and password

#### **UPDATE PROFILE**

- Click on the User Icon a new window will open
  - Select each of tabs and update
  - Check for accuracy
  - Save and return to initial booking window

#### **START BOOKING**

- Click on Start a New Trip
- Select type of travel Air, Hotel, or car
- Enter search parameters
- Make your selections and add to trip
- Proceed to check out or add more services.
- Enter additional information payment and preferences

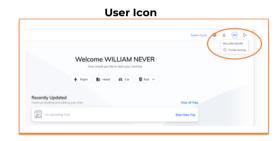

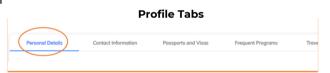

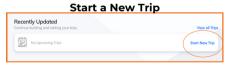

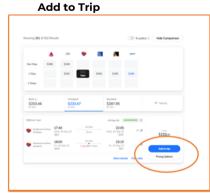

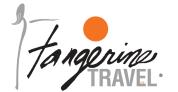

### Tangerine Travel, Ltd.

10808 NE 145th Street, Bothell, WA - 98011 www.tangerinetravel.com

For reservations: 425-822-2333 or 1-800-678-8202 Online Booking Help Desk: onlinesupport@tangerinetravel.com (M-F)